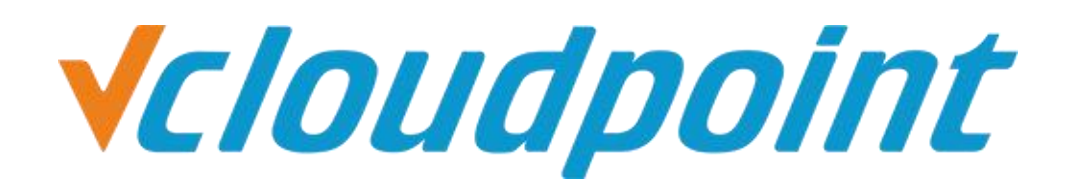

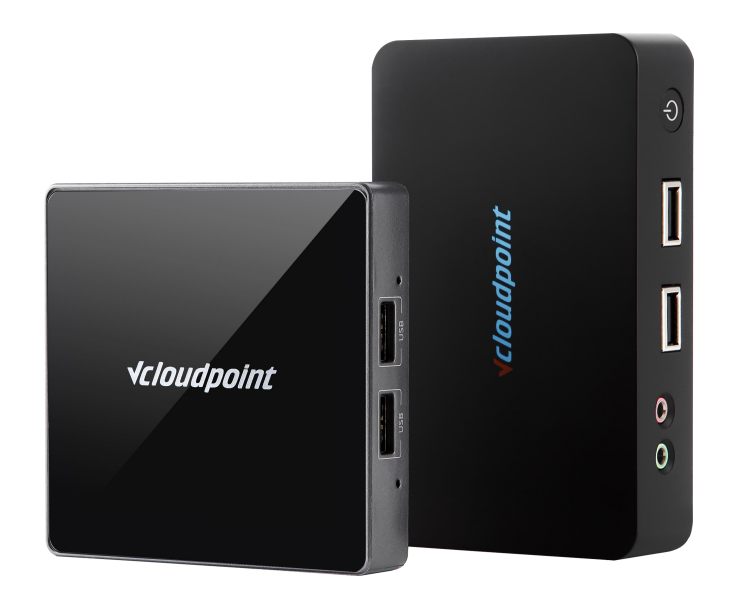

# **Restrict Users To Modify System Files & Settings**

**(User Account Control)**

## **Vcloudpoint**

# **Restrict Zero Client Users To Modify System Files & Setting By Enabling User Account Control (UAC)**

## **Description:**

User Account Control (UAC) is a new set of infrastructure technologies in Windows Vista (and later Microsoft operating systems) that helps prevent malicious programs from damaging your system and helps organizations deploy easier-to-manage platforms.

With UAC, applications and tasks always run in the security context of a no n- admin administrator account, except when an administrator specifically grants administrator-level access to the system. UAC will prevent the auto matic installation of unauthorized applications to prevent inadvertent cha nges to the system settings can effectively limit the zero client user to modify the system.

## **Tips:**

- Administrators must use a complex password.
- Do not add zero client users to the administrator group as UAC restrictions do not apply to administrators.
- $\bullet$  After enabling UAC, when a nornal user attempts to open a folder that needs admin permission, he will be asked to enter the admin password. IT admins are suggested not to grant a normal user with admin-level access to temporarily access a restricted folder. Because once it is done, the normal user will have permanent access to this folder.
- **UAC** is recommened to be used with **C Drive Access Restriction**. For more detalis, please refer to the document of **[Restrict](http://www.vcloudpoint.com/wp-content/uploads/documentations/ENG/Restricted_Access_To_C_Drive.pdf) User Access To C Drive**.

## **Environment of This Guide:**

#### **System:**

Windows 7 x64 Professional Edition

**Disk Partition**:

C disk - system / software disk D disk - public partition E disk - private partition

**Note:** This guide demonstrates a possible approach to extend the functionality of vCloudPoint's shared computing solution only. UAC is a Windows system component. For further application of Windows UAC, please refer to Microsoft's related documents.

## **Vcloudpoint**

## **Detailed Configuration Steps:**

*The following guide applies to the above mentioned environment, configuration steps may vary depending on your actual application environment.*

# 1) Open **control panel,** click **User Account and Family Fafety**.

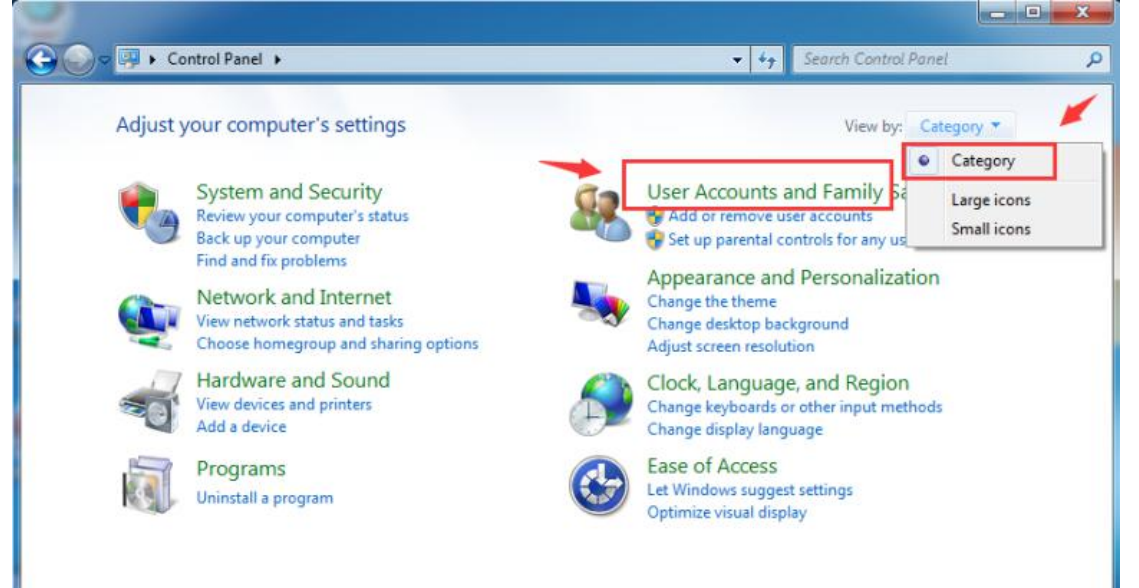

#### 2) Click **User Account**

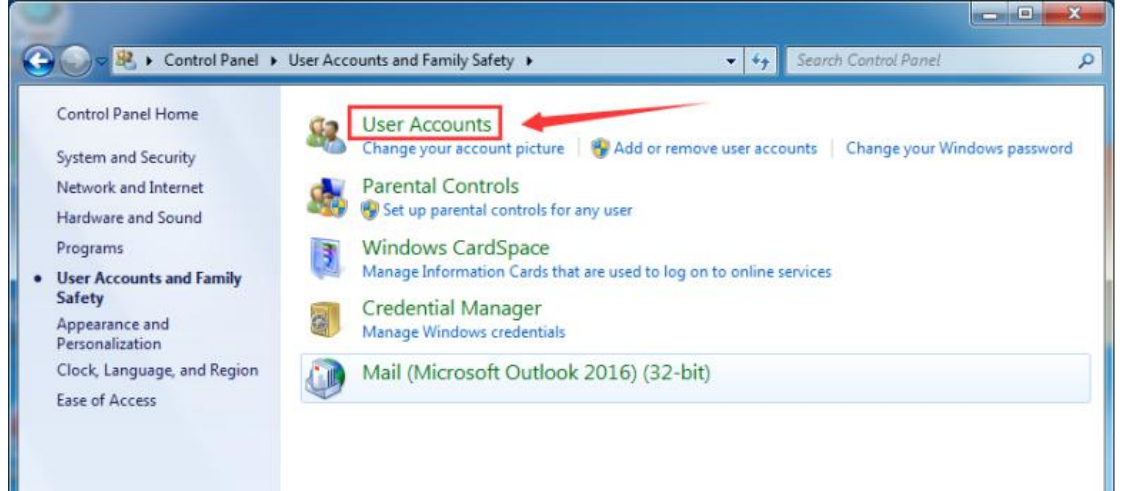

Vcloudpoint

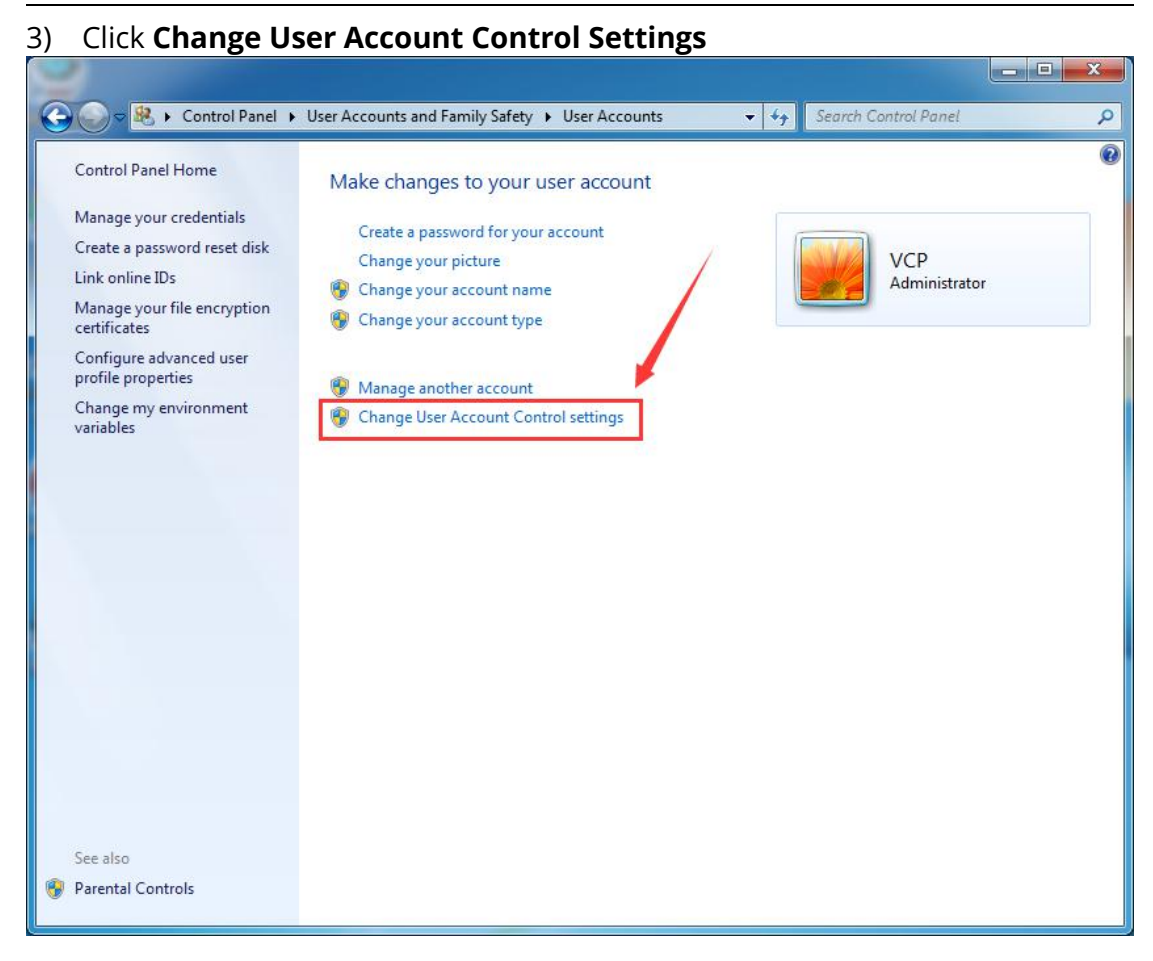

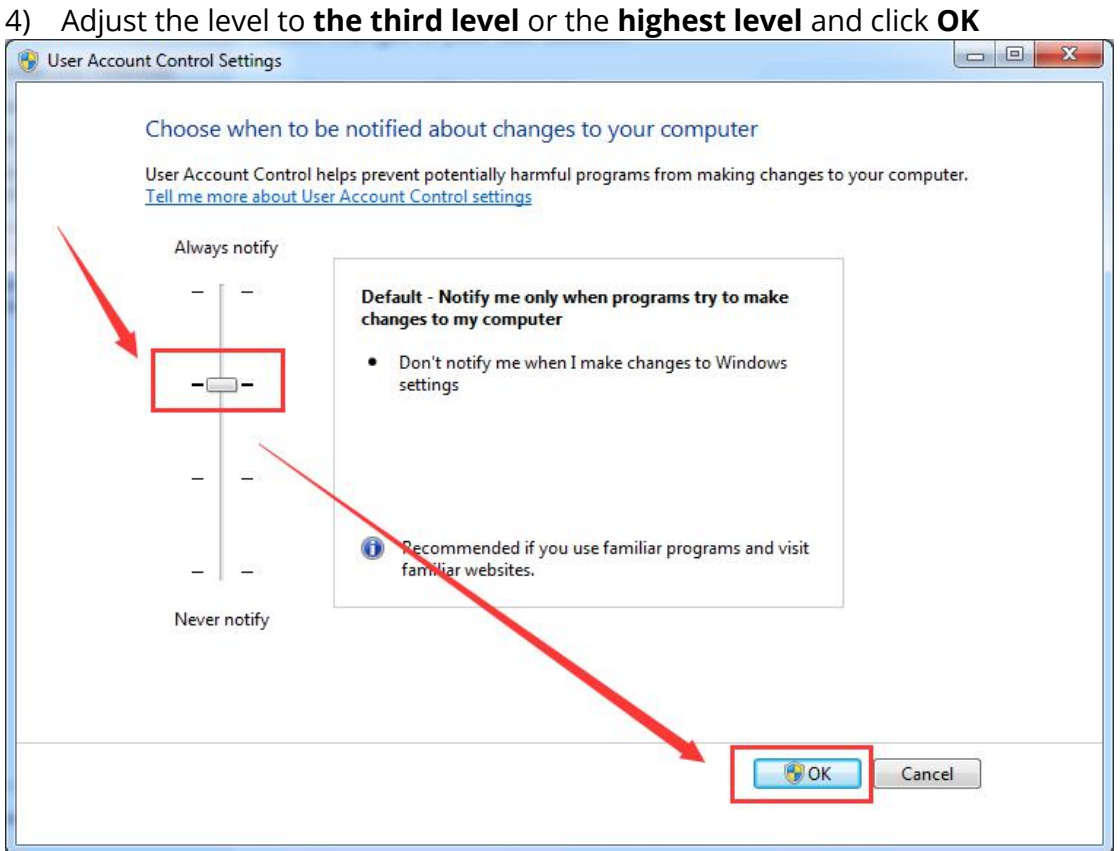

*[www.vcloudpoint.com](http://www.vcloudpoint.com/)* - 3 -

# **Vcloudpoint**

## 5) UAC settings are completed; **restart the host**.

**Verification:** login to the system with a normal user account on the zero client; see if the admin permission is required when you try to access or delete a system folder such as Program Files, Program Files(x86), Windows, users, etc.